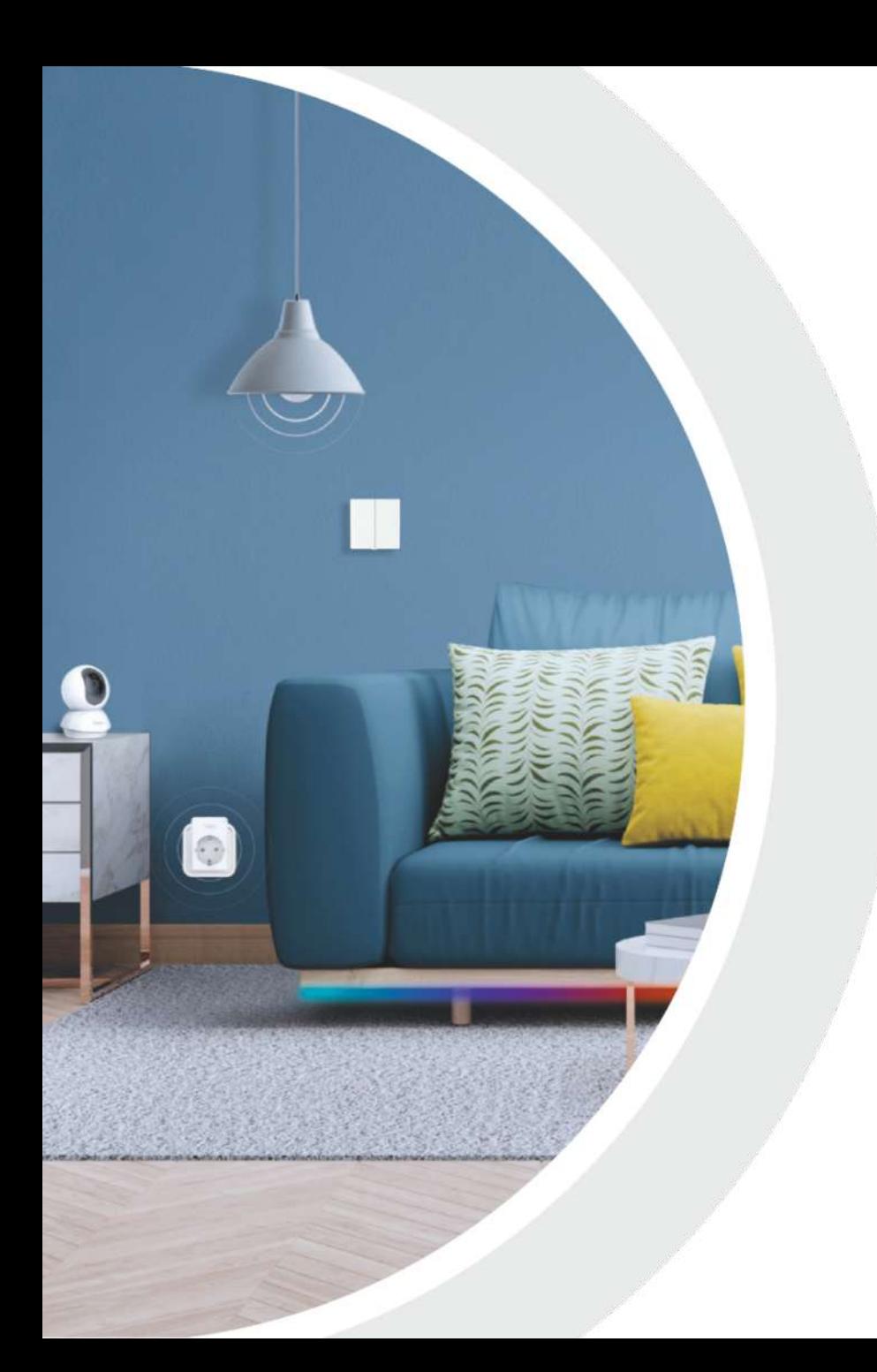

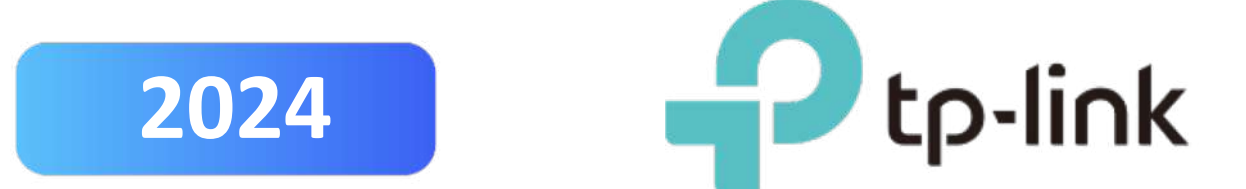

### **TAPO CARE**

### **REDEMPTION GUIDELINE**

© 2023 TP-Link Corporation Limited. Not for distribution or reproduction.

## Step 1:

# Activate first 30 days Free Cloud Redemption Flow

Note: Step 1 must execute first.

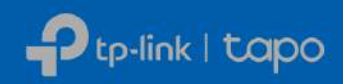

© 2024 TP-Link Corporation Limited Confidential information. Not for distribution or reproduction. 2

**1.** Before begin redemption, require download Tapo Apps.

**Remark: If is a new account,**

proceed with **"Sign Up"**

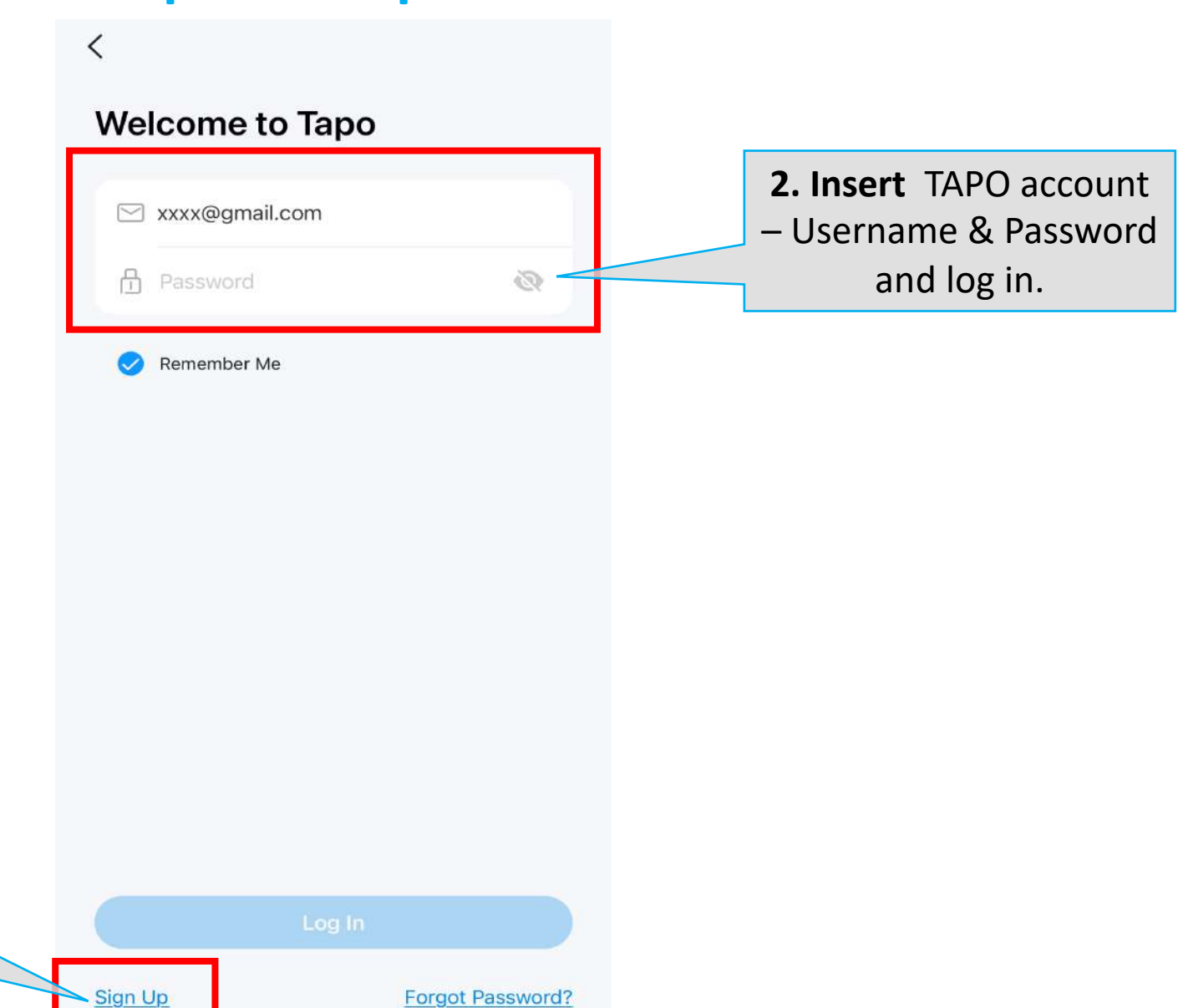

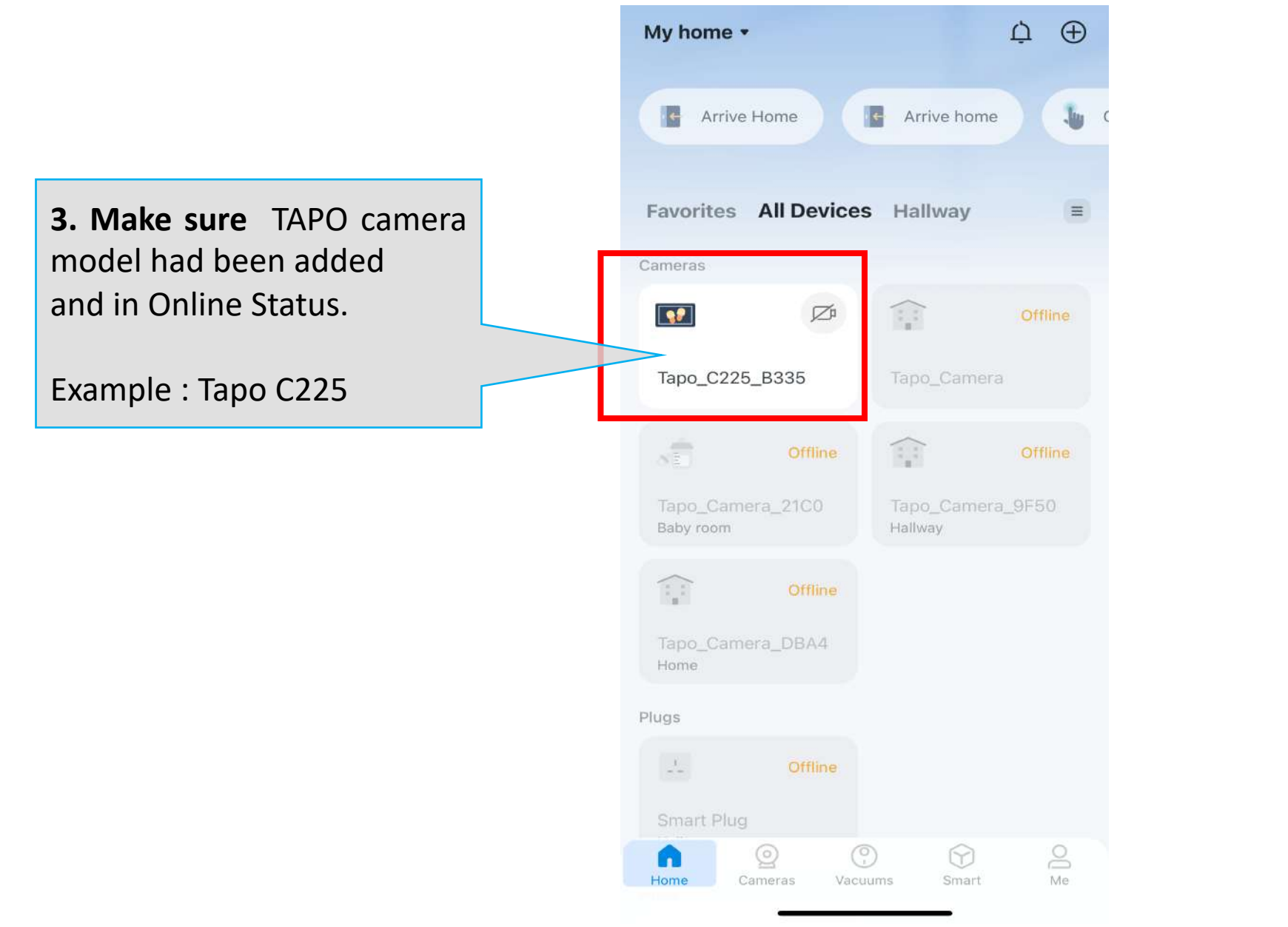

**4. Proceed** further by clicking Tapo Camera Model Interface.

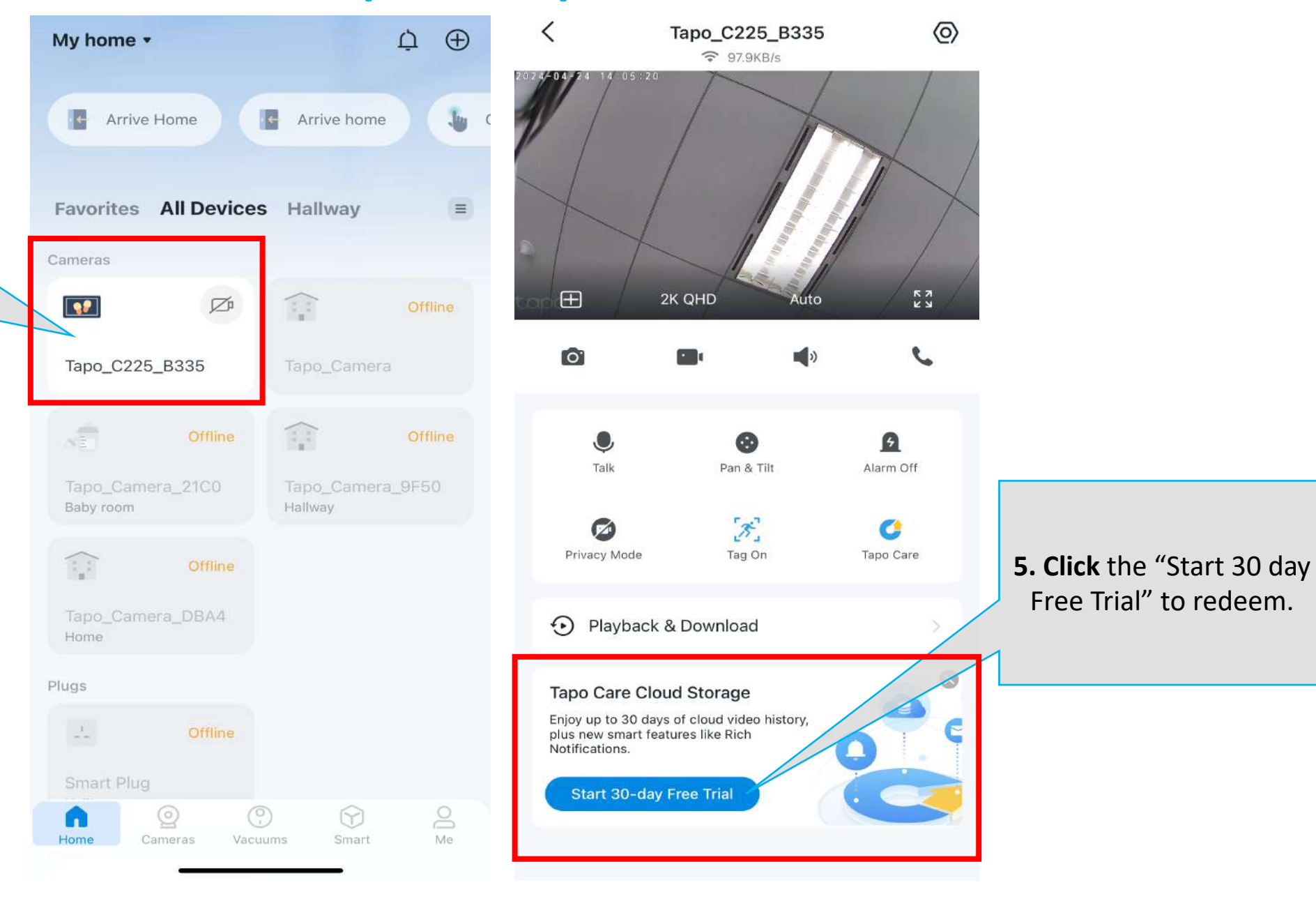

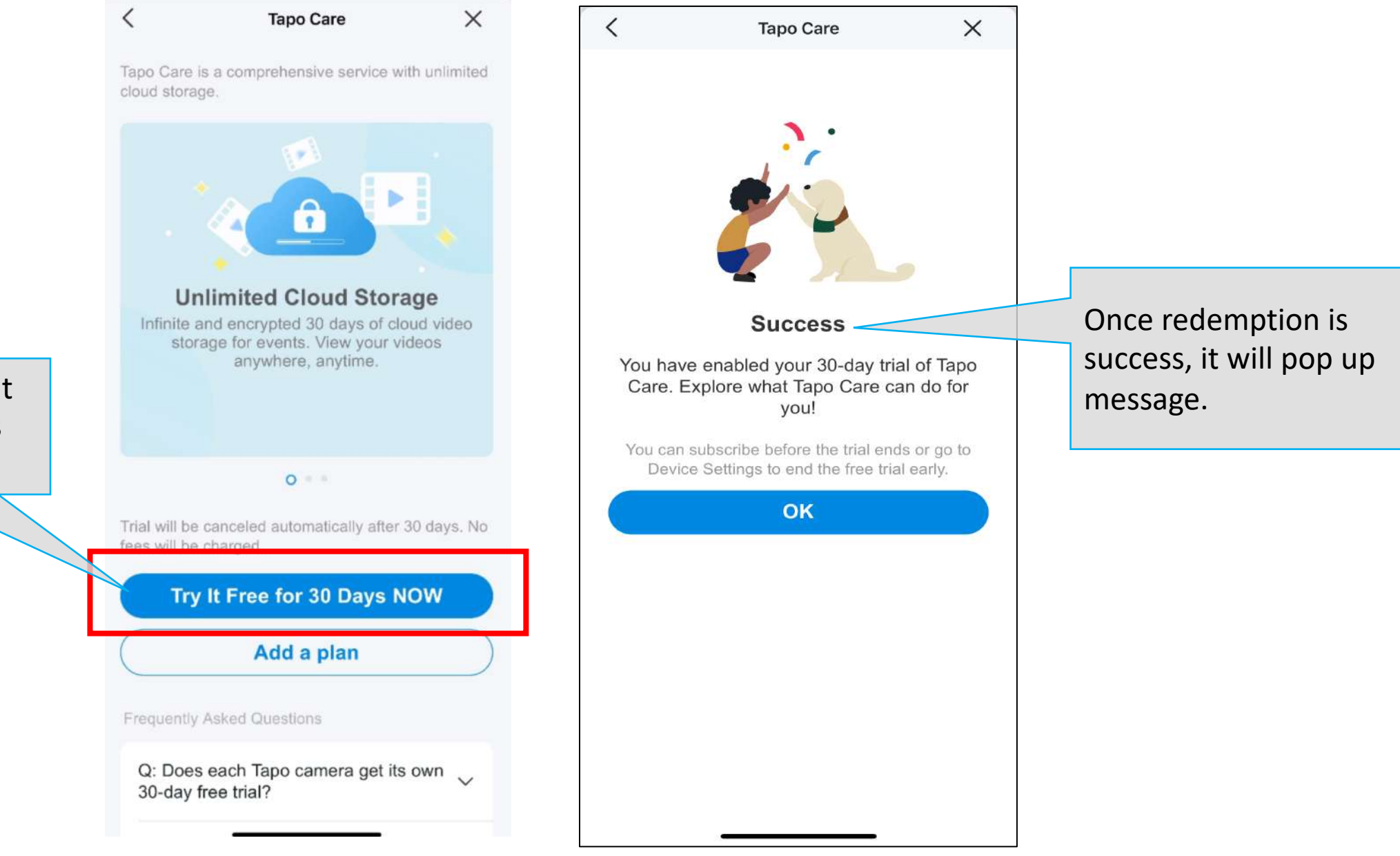

**6. Click** the "Try It Free for 30 Days Now" to enjoy.

### **TAPO 30 days Free Trial Redemption Steps – Check Validity**

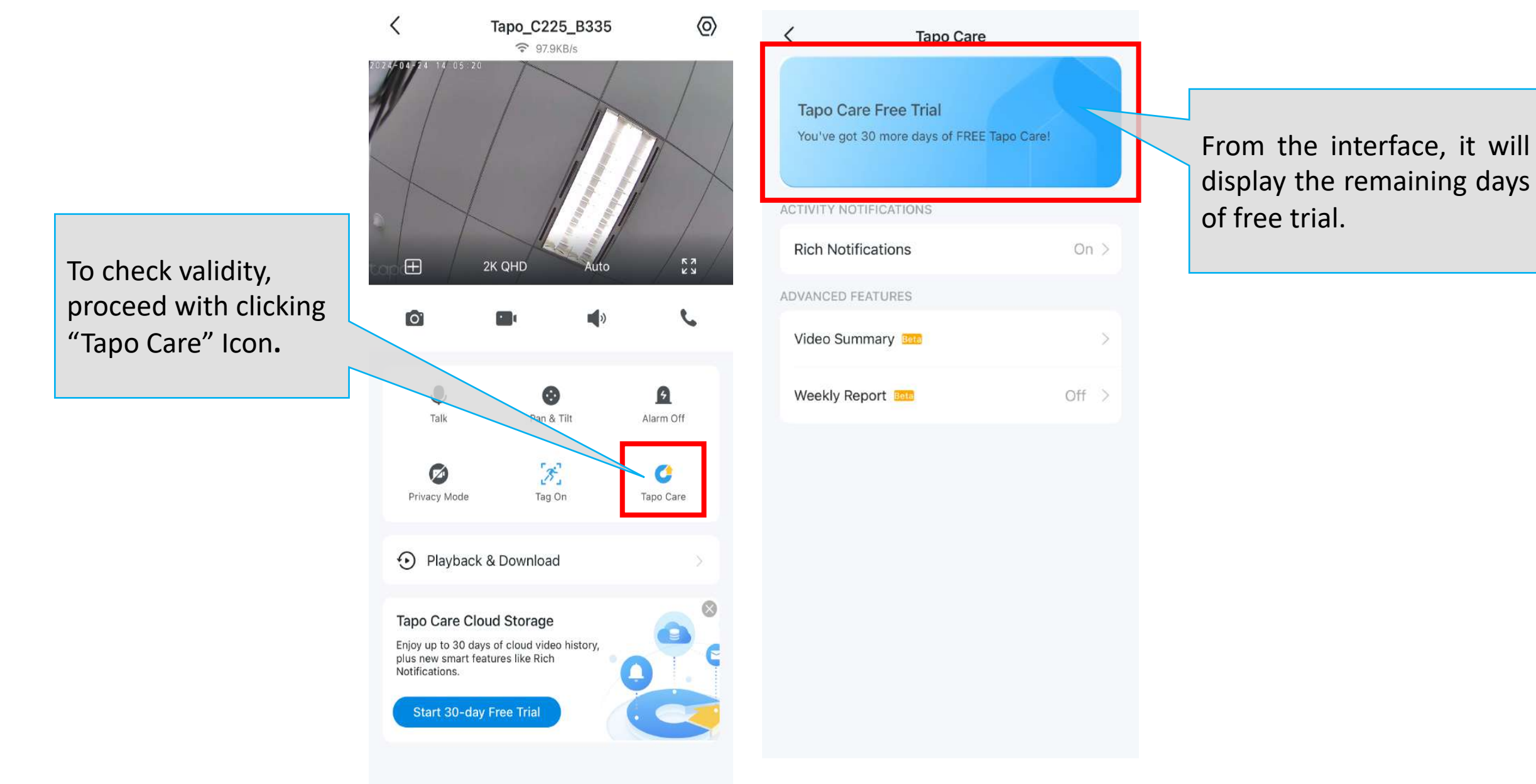

## Step 2:

# 60 days Extension Free Cloud Redemption Flow

Note : In order to retrieve 60 days extension you must first activate above step 1 activate 30 days free cloud

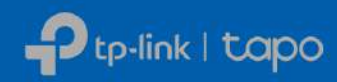

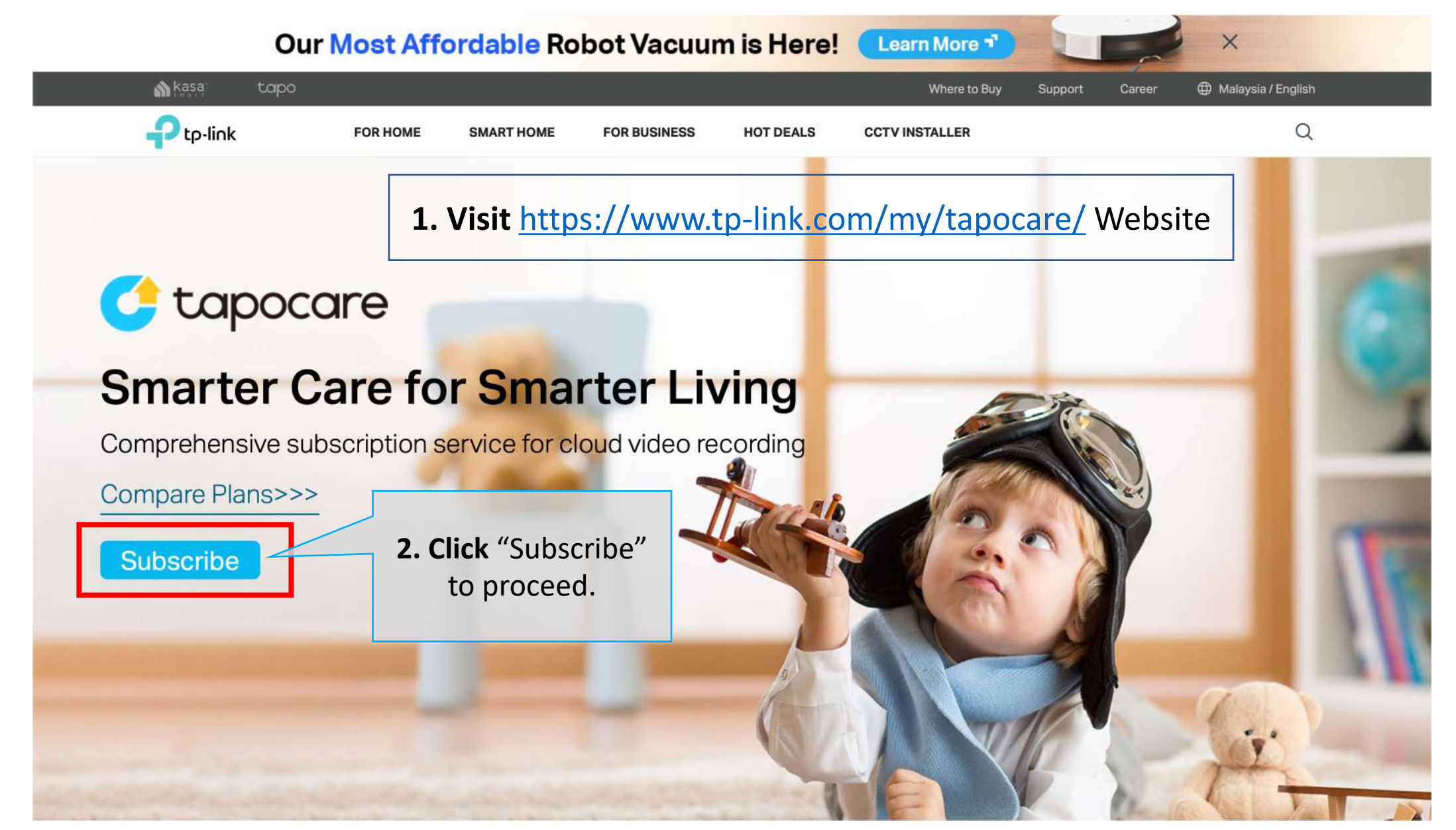

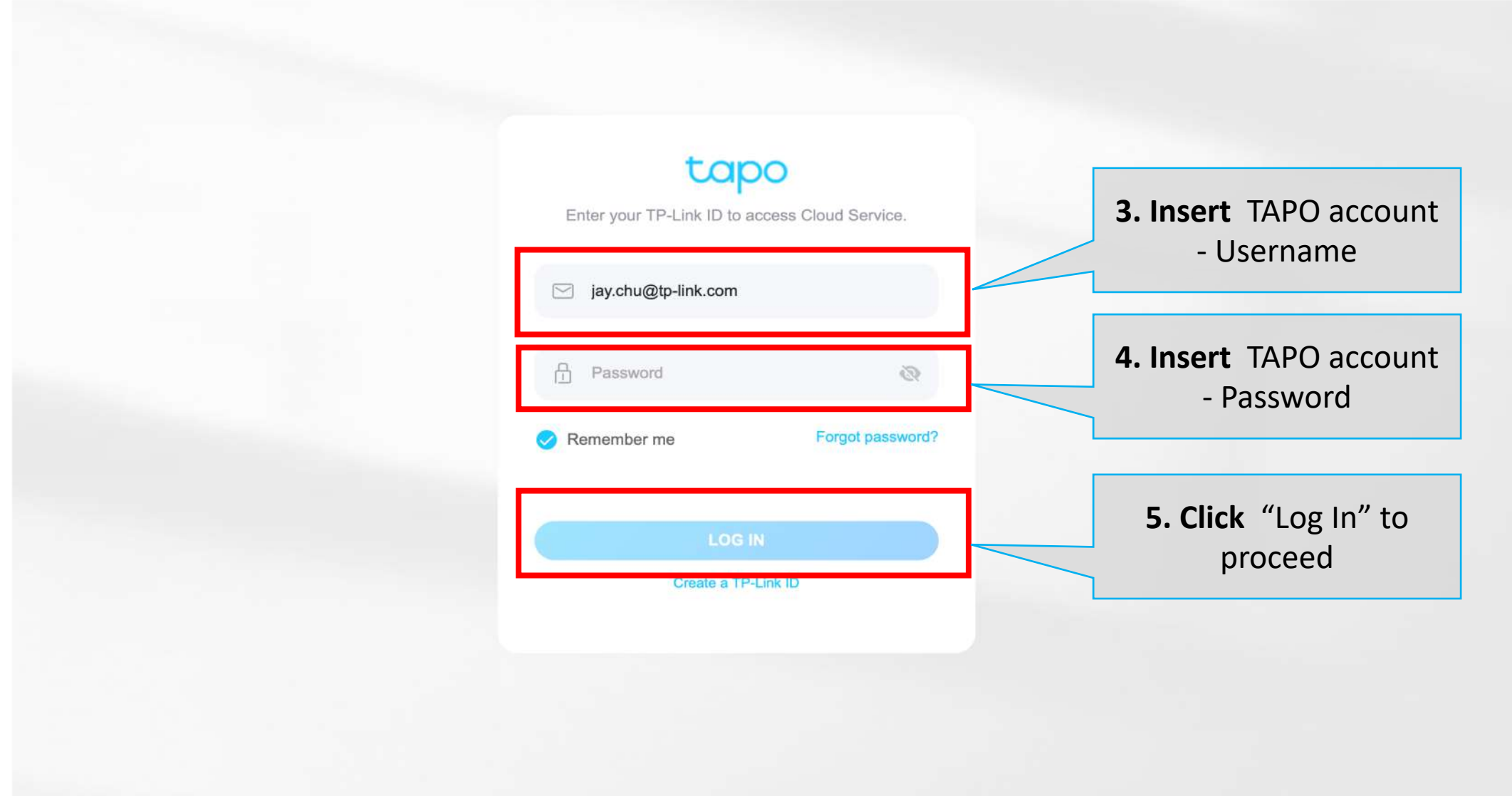

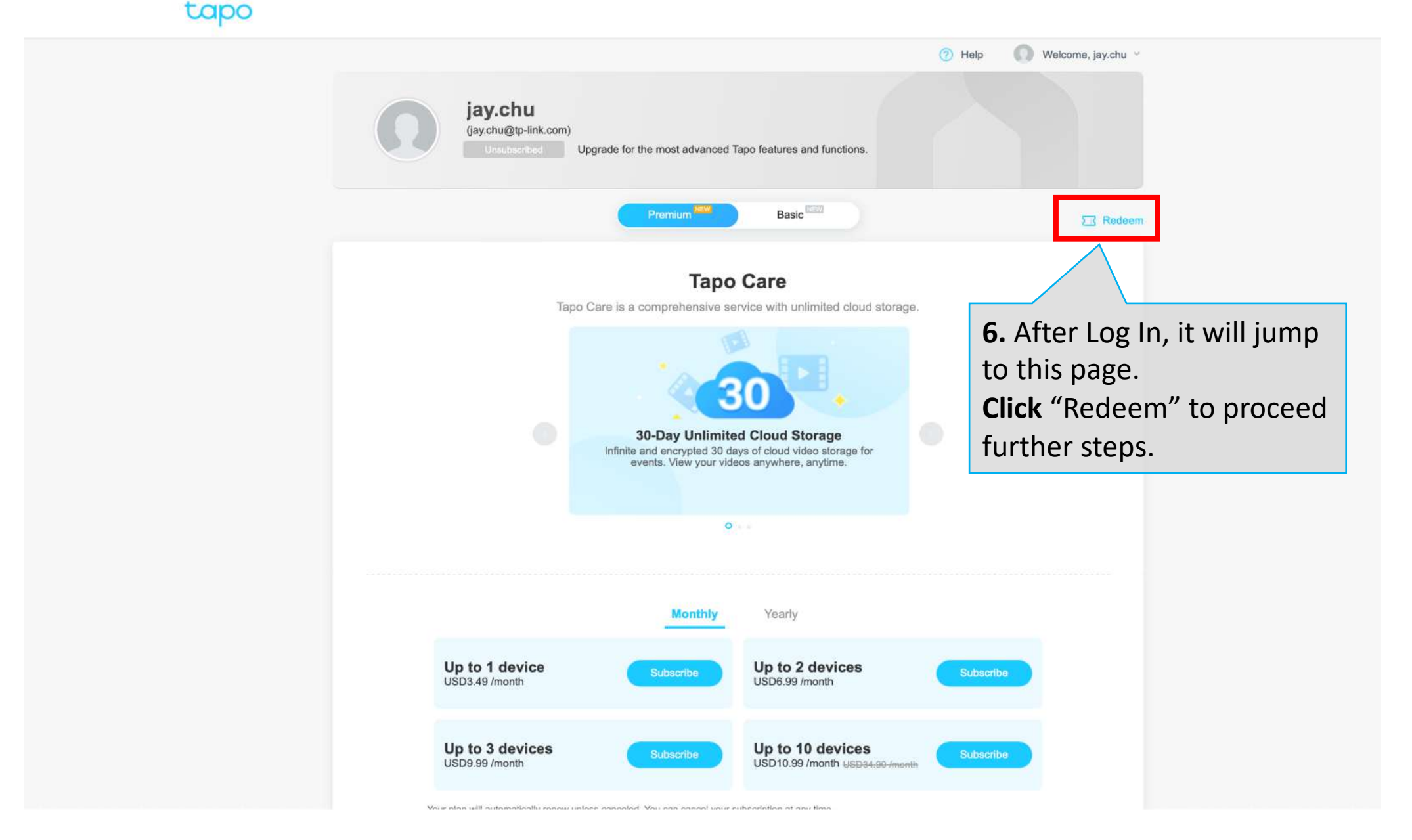

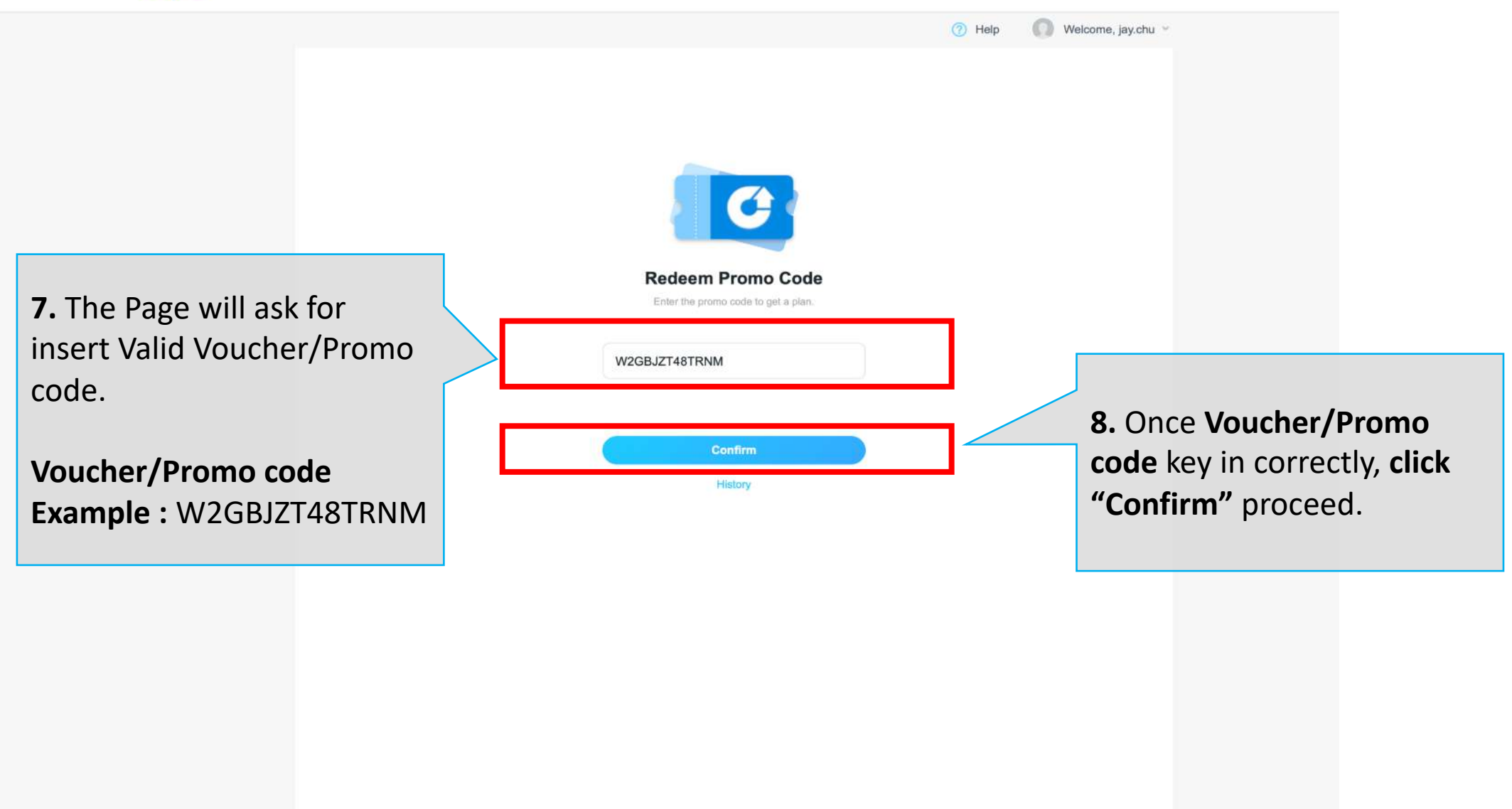

![](_page_12_Picture_2.jpeg)

![](_page_13_Picture_2.jpeg)

![](_page_14_Figure_2.jpeg)

![](_page_15_Picture_2.jpeg)

# **Thank You**

© 2023 TP-Link, Inc. Confidential information. Not for distribution or reproduction.

![](_page_16_Picture_2.jpeg)